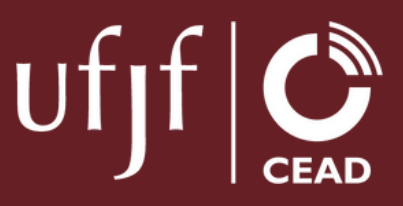

# Acesso ao SIGA e moodle

**Equipe de suporte Cead** 

# **Primeiro acesso no Siga**

### **Olá,**

Para acessar à plataforma Moodle primeiro é necessário **cadastrar senha no SIGA**.

Abaixo o passo a passo para fazer esse procedimento:

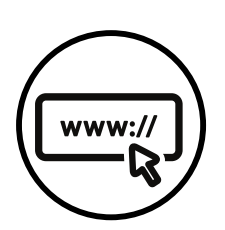

**Acesse o site** [http://siga.ufjf.br](http://siga.ufjf.br/)

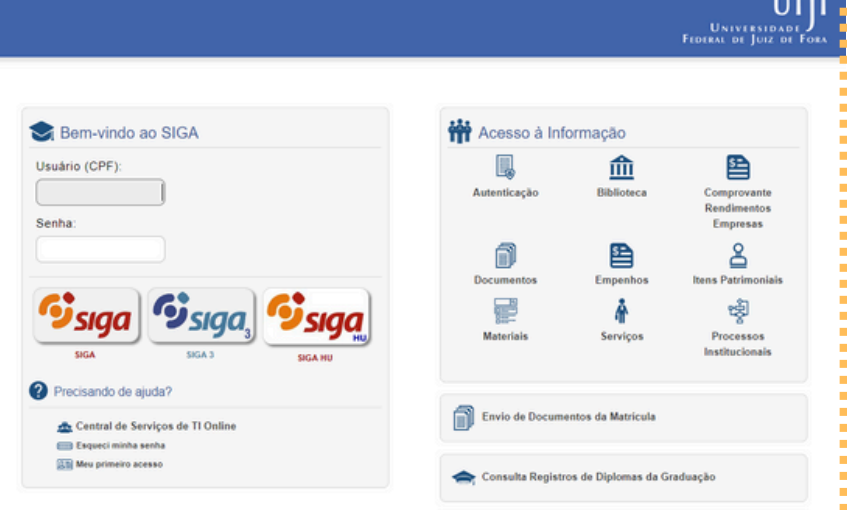

**A** consequence of the consequence of the second second second second second second second second second second second second second second second second second second second second second second second second second secon

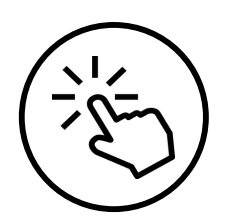

**Clique em meu primeiro acesso** Ao clicar, abrirá uma caixa.

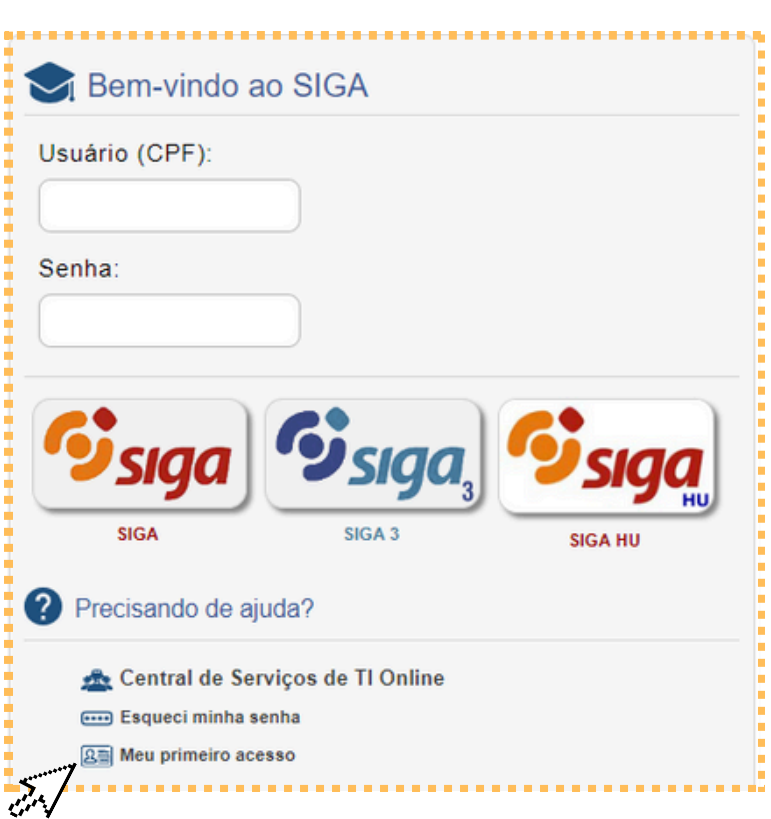

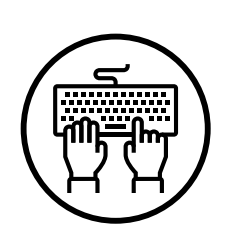

#### **Na caixa que abrir, preencha com o CPF**

Insira somente números. Após digitar, não feche essa caixa.

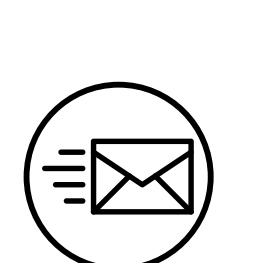

#### **Copie o código de confirmação.**

Abra seu e-mail em outro navegador, haverá uma mensagem do SIGA.

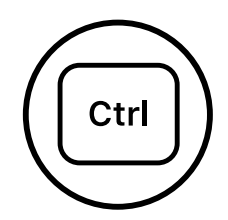

**Cole o código de confirmação.** Volte a página do SIGA e confirme o código

J.

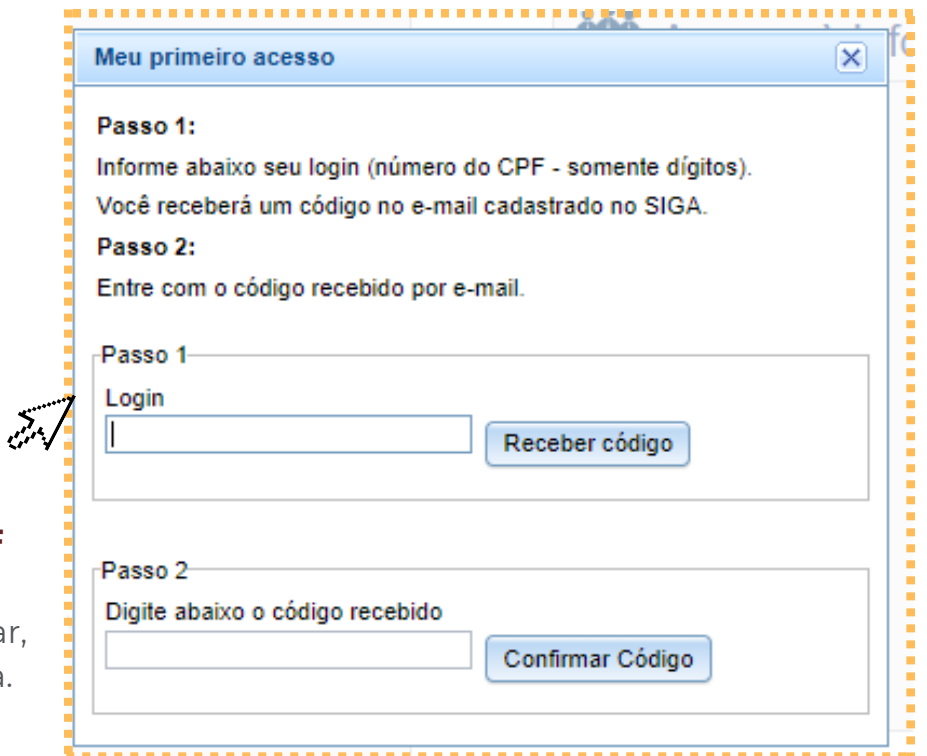

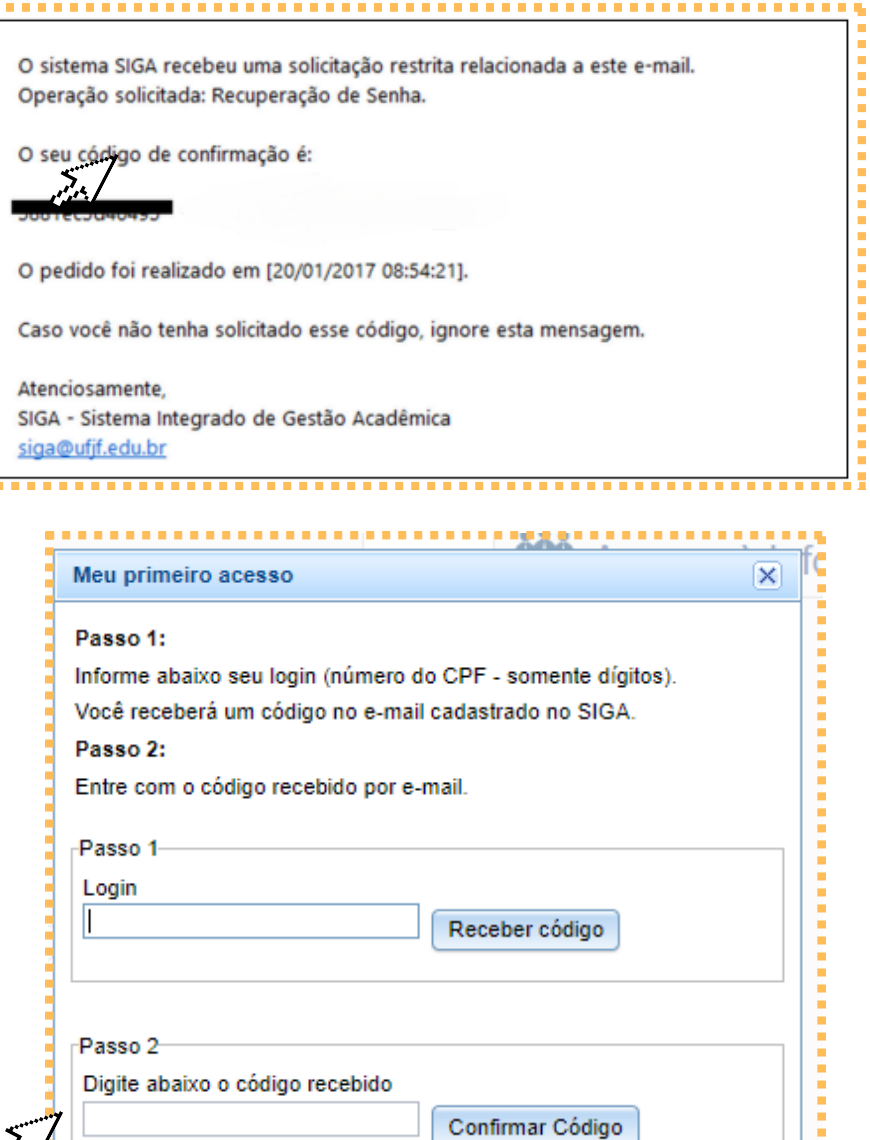

i<br>Santa Ca

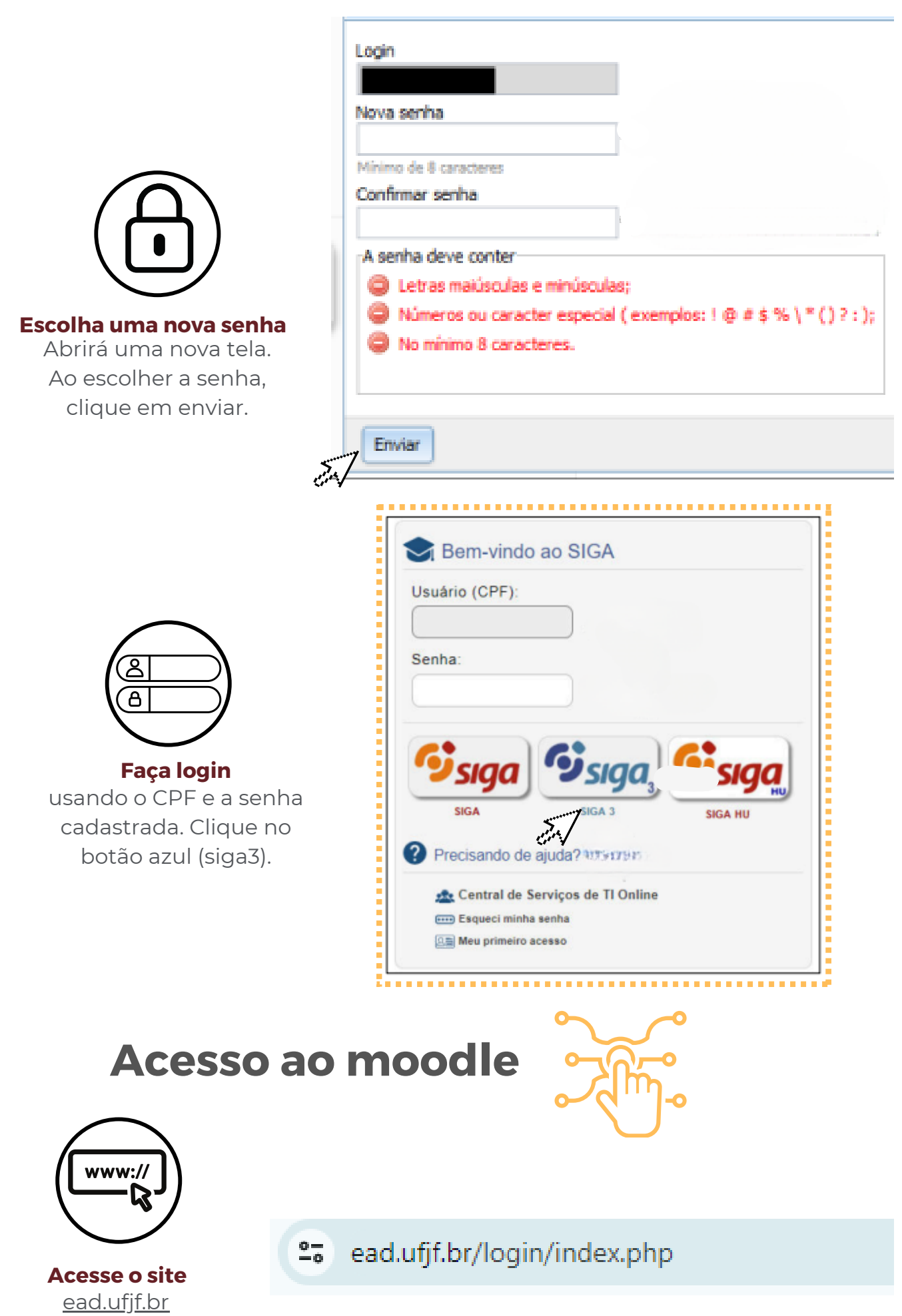

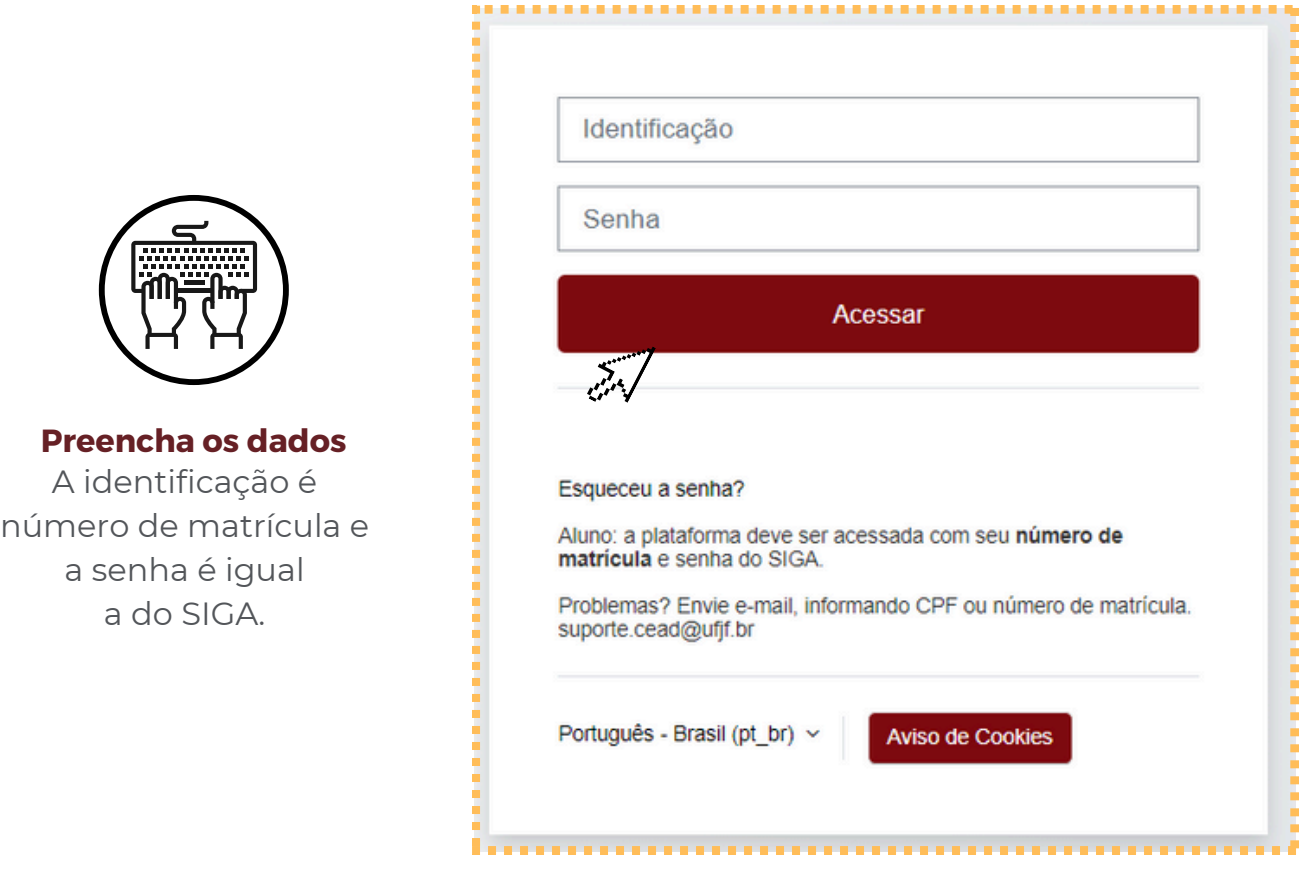

## **Aonde posso encontrar minha matrícula?** a matrícula fica no lado superior direito da tela em "perfil atual".

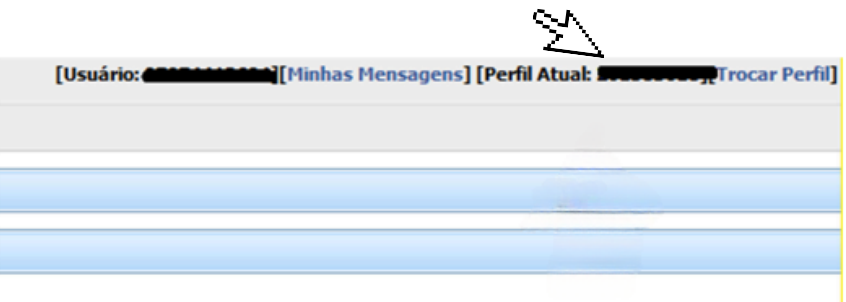

## **E ai, alguma dúvida?**

Em caso de dúvida entrar em contato com suporte.cead@ufjf.br.